# **INHALTSVERZEICHNIS**

 $\tilde{m}$ 

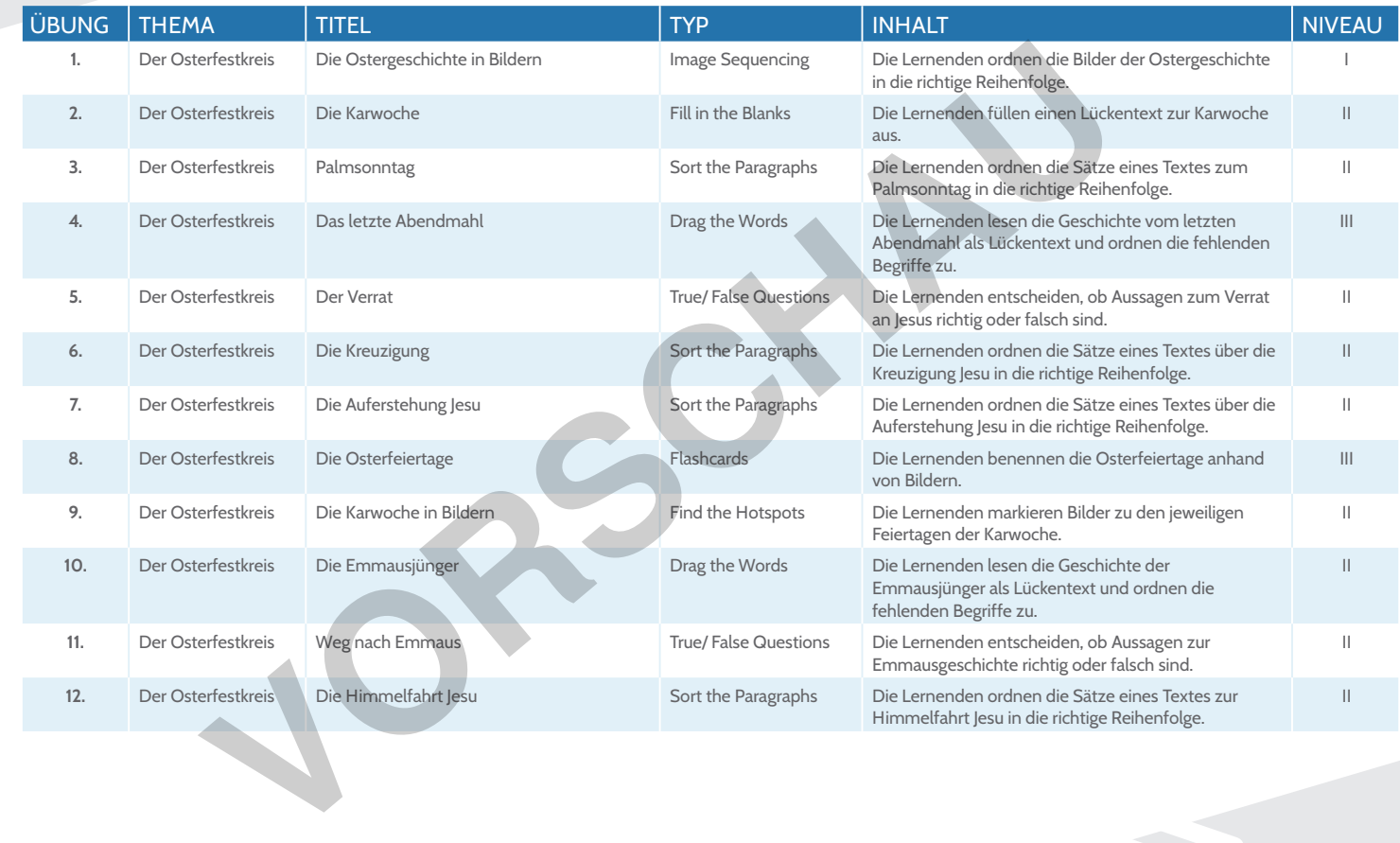

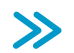

I = einfach (Reproduktion) II = mittel (Transfer) III = schwierig (Problemlösung)

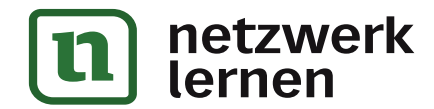

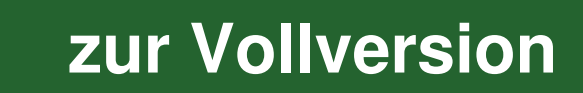

# **INHALTSVERZEICHNIS**

 $\tilde{m}$ 

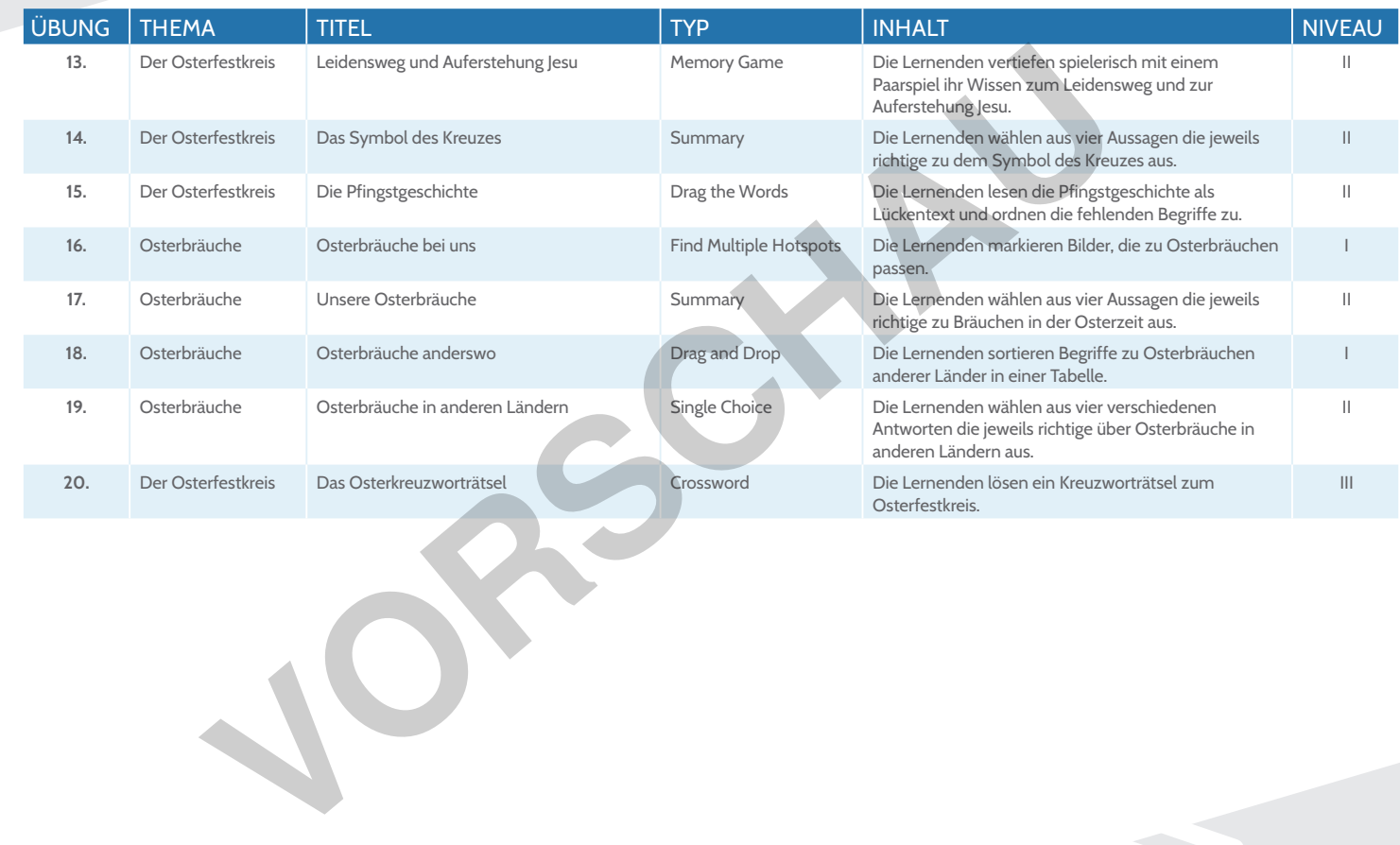

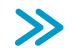

I = einfach (Reproduktion) II = mittel (Transfer) III = schwierig (Problemlösung)

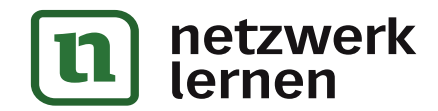

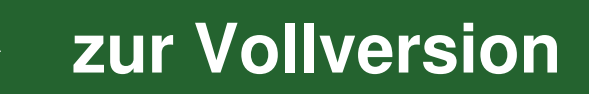

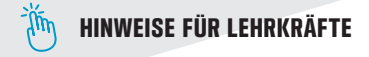

### **Didaktische Hinweise**

Unsere interaktiven Übungen sind ein hoch motivierendes und abwechslungsreiches digitales Format, in dem Lernende Wissen und Kompetenzen selbstständig überprüfen können und eine direkte, lernförderliche Leistungsrückmeldung erhalten. Die Übungen eignen sich zum Einprägen, Wiederholen, Festigen, Sichern und Vertiefen der zentralen Lehrplanthemen und lassen sich problemlos in den Präsenzunterricht sowie in die Heimarbeit integrieren. Sie sprechen verschiedene Anforderungsniveaus, von Reproduktion über Transfer bis Problemlösung, an und können daher auch individuell und differenziert in heterogenen Gruppen eingesetzt w Unsert interaktiven Ukungen sind ein hoch motivierendes und abwechulangeneches digitales Tormat, in dem beneficient and the proportion of the control of the proportion of the control of the proportion of the control of the

### **Technische Hinweise**

#### **Die interaktiven Übungen auf dem PC öffnen**

Die interaktiven Übungen liegen als H5P-Dateien vor. Eine Übung ist eine H5P-Datei. Um die Übungen direkt auf<br>dem PC öffnen zu können, installieren Sie einfach den mitgelieferten Player für interaktive Übungen (sofern sie diesen nicht bereits installiert haben). Sie erhalten den Player auch hier:

**Für Windows:** https://www.persen.de/player\_interaktive\_uebungen\_windows<br>**Für macOS:** https://www.persen.de/player\_interaktive\_uebungen\_macos https://www.persen.de/player\_interaktive\_uebungen\_macos

## **Die interaktiven Übungen im Unterricht nutzen**

Bitte beachten Sie, dass Sie die Übungen nur für eigene Unterrichtszwecke nutzen dürfen. Das Weitergeben der Übungen an Ihre Schülerinnen und Schüler ist zu diesem Zweck gestattet. Nicht gestattet ist das Weitergeben an andere Lehrkräfte oder das Hochladen der Dateien in öffentlich zugängliche Mediatheken.

Interaktiv üben mit dem Player für interaktive Übungen (PC)

Die Lernenden müssen den Player ebenfalls einmalig auf ihren PCs installieren. Sie erhalten den Player über die oben genannten Links, oder über die mitgelieferten Player-Dateien. Alternativ können Sie als Lehrkraft die IT-Beauftragten an Ihrer Schule bitten, den Player auf den Schul-PCs zu installieren. Die Übungen selbst (die H5P-Dateien) können Sie auf beliebigem Weg an die Lernenden verteilen. Beim Verschicken per Mail empfiehlt es sich, die Datei(en) vorher zu zippen.

Interaktiv üben im Lernmanagement-System (PC, Tablet, Smartphone)

Auf der nächsten Seite finden Sie die Anleitung zum Nutzen der interaktiven Übungen in den Lernplattformen Moodle, Mebis (Bayern) und Logineo (NRW). Dort legt man Kurse an, um den Lernenden Lerninhalte bereitzustellen. Für die Nutzung in anderen Lernplattformen informieren Sie sich bitte auf deren Webseiten.

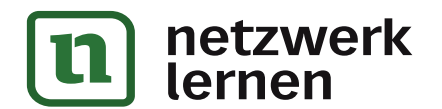

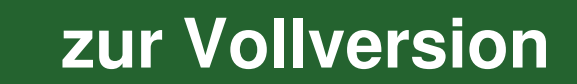